## WANT TO CHECK ON YOUR BENEFIT ELECTIONS?

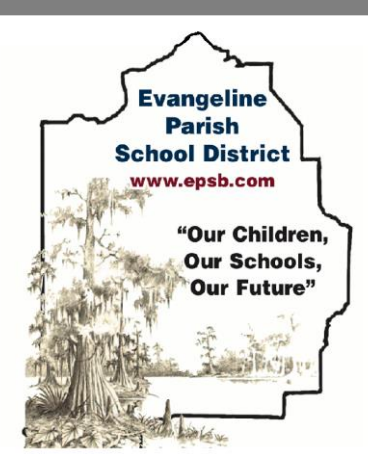

## Evangeline Parish School Board

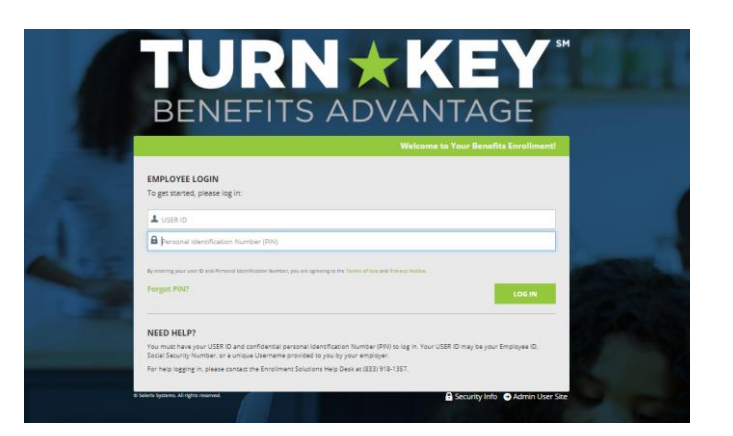

## User ID: How do I login?

First initial first name + last name + last four of **SSN** 

PIN:

last four of SSN + last 2 digits of birth year

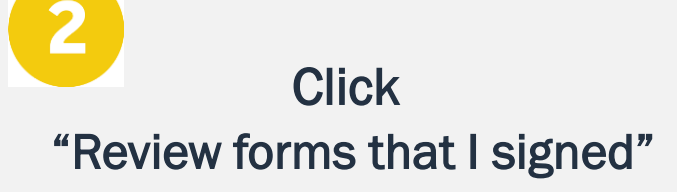

This is found on the right side of the home screen once logged in

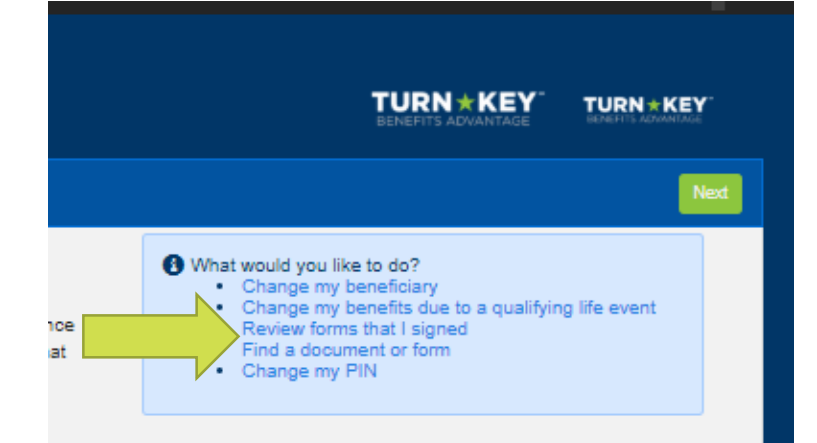

## Scroll to the very bottom Click "Enrollment Confirmation"

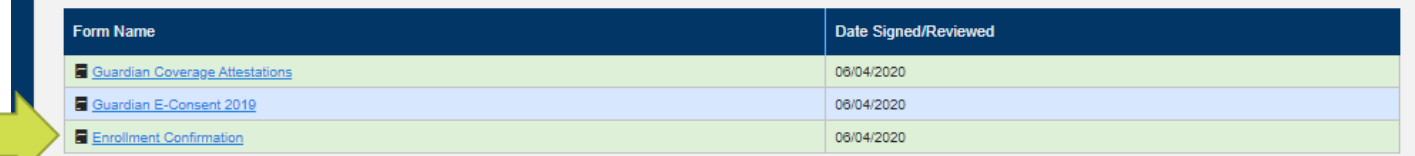

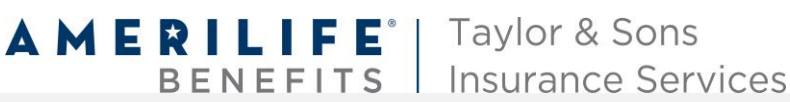

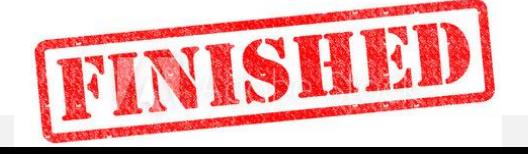